## **MESSAGE « ORDINATEUR INCONNU DANS LA GESTION DE PROJET », PENDANT LE DEMARRAGE DE ALLPLAN 2024**

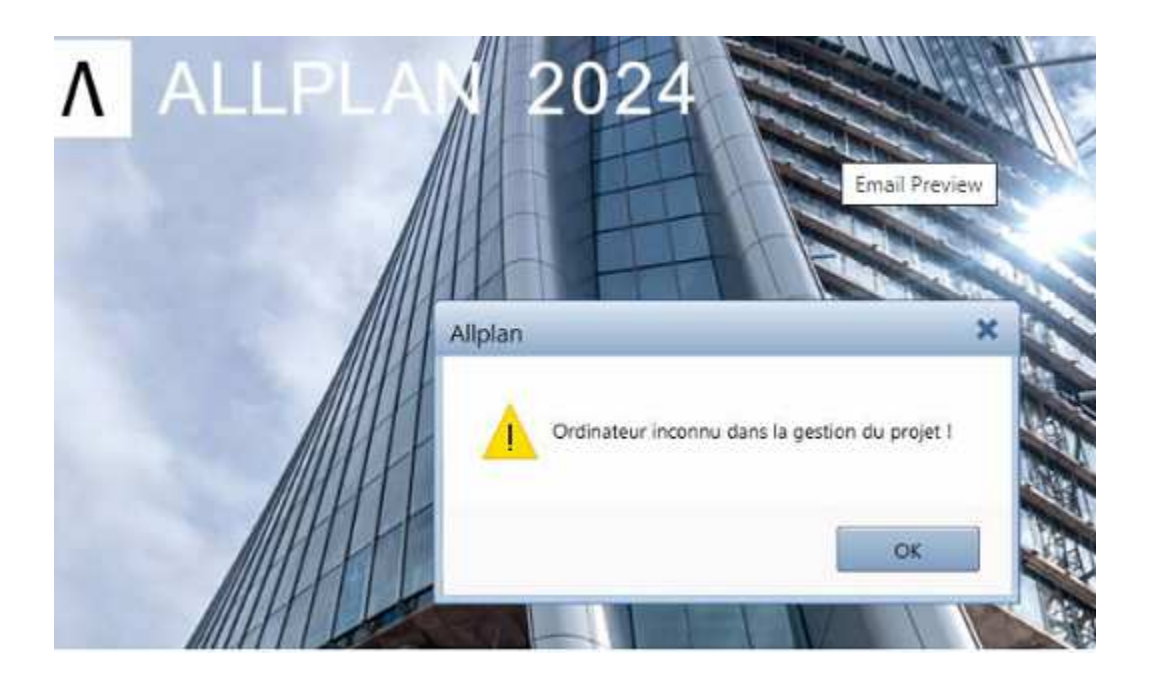

Vous devez ajouter le projet « Bonjour Allplan! 2024.prj» à la liste des projets ci-joint un lien permettant le téléchargement de ce projet.

https://nemtech.fr/file/Allplan/allplan2024/BonjourAllplan.zip

Un fois le fichier zip téléchargé, dézippez le, et copiez le projet « Bonjour Allplan! 2024.prj» dans le dossier Prj (emplacement des projets Allplan) fermez Allplan sur tous les postes. Lancez Allmenu, puis cliquez sur maintenance, outils hotline, puis reorg ,ok. Sélectionnez restaurer le fichier de gestion de projets, puis Ok. A la fin du processus, cliquez sur ok

Relancez Allplan.